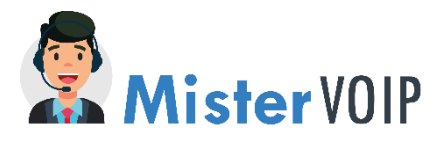

## Mister VoIP 3CX tekst INSPREKEN

Met deze handleiding ben je in staat om een tekst op het systeem in te spreken welke gebruikt kan worden in de centrale b.v. voor een keuzemenu of vakantiesluiting.

## Log in op het telefoonsysteem met de webcliënt:

- Ga naar<https://3cx-38436.itco.nl:3298/webclient>
- Login met de gegevens van het toestel waar je zit.
- Kies in het linkse menu **Instellingen**
- Daarna kies je **begroeting**

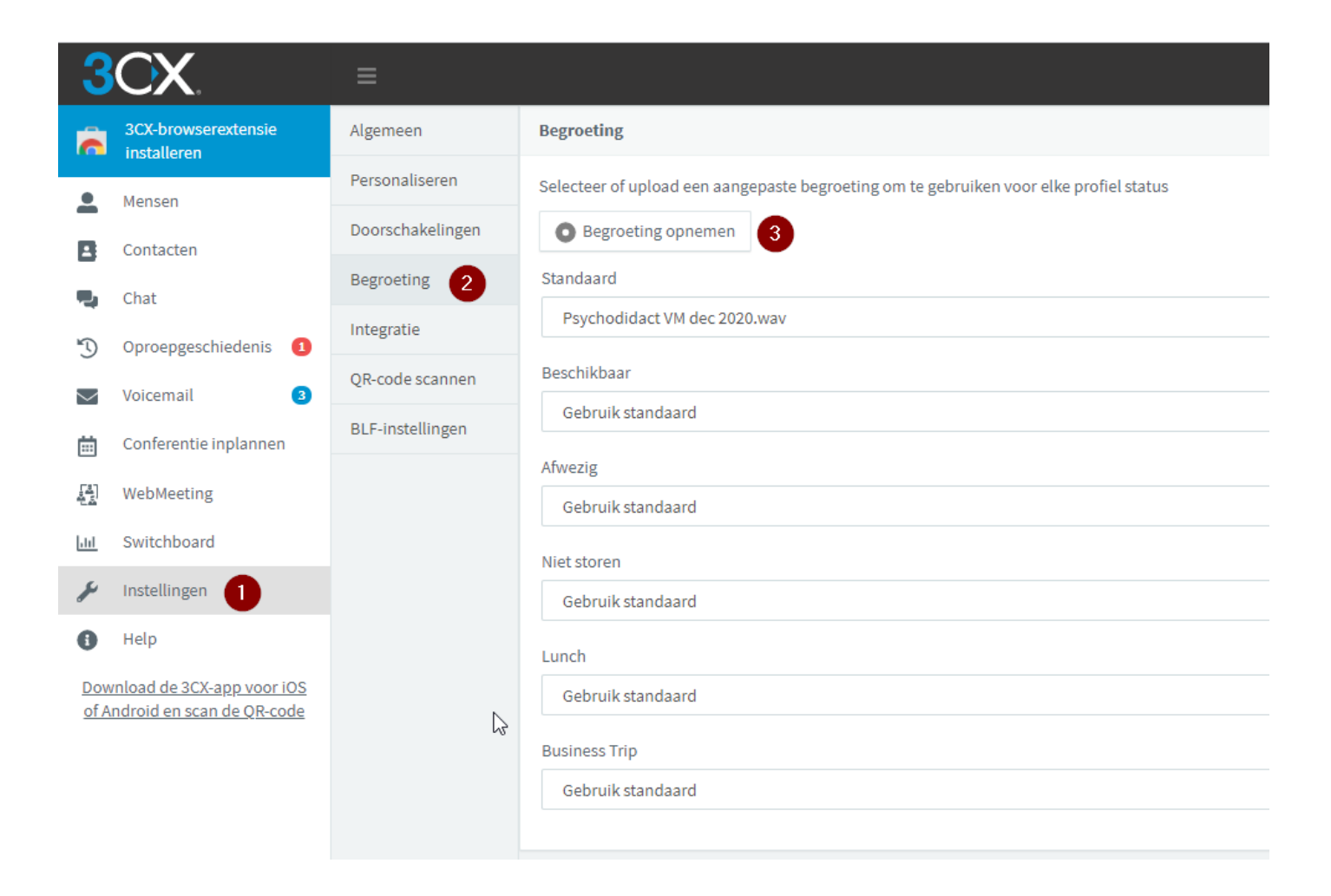

hardware cloud telefonie | connectiviteit | vast-mobiel

T 013 - 20 88 88 8 **[info@mister-voip.nl](mailto:info@mister-voip.nl)** www.mister-voip.nl

## Een begroeting opnemen doe je door op **Begroeting opnemen** te klikken:

Geef de tekst hierna een naam (bv kerst 2020) druk op OK

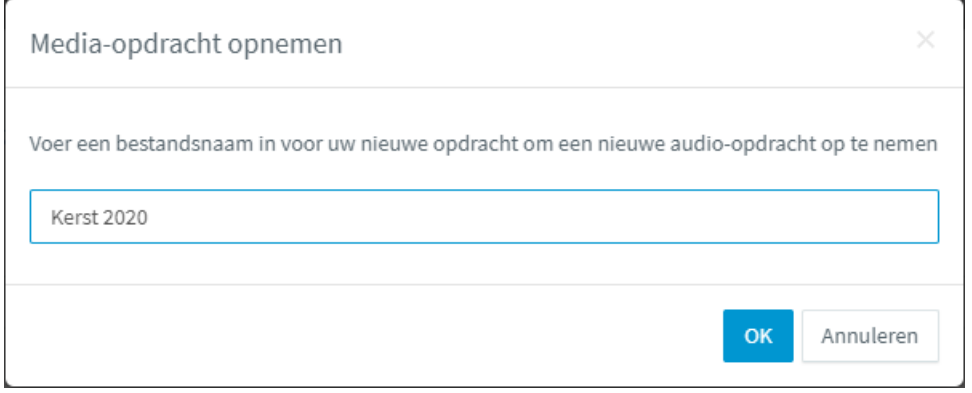

Hierna gaat je toestel bellen, wanneer je opneemt hoor je "spreek je tekst in"

Na de piep spreek je de tekst in en wanneer deze klaar is druk je op het #

Om de tekst echt op te slaan kies je een 0

Hierna kun je de verbinding verbreken, de tekst komt nu in het lijstje naar voren.

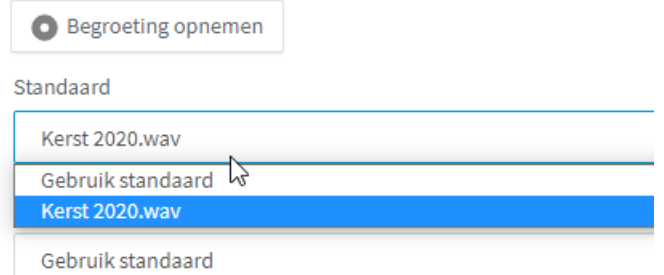

De tekst staat nu in het systeem en kan bijvoorbeeld tijdens een vakantiesluiting gebruikt worden.